## **Base de Conhecimento Gestor Empresas** Relatório de Clientes com Produtos que comprou

Para listar por cliente os produtos que ele comprou, acesse o módulo de VENDAS / PEDIDO DE VENDA.

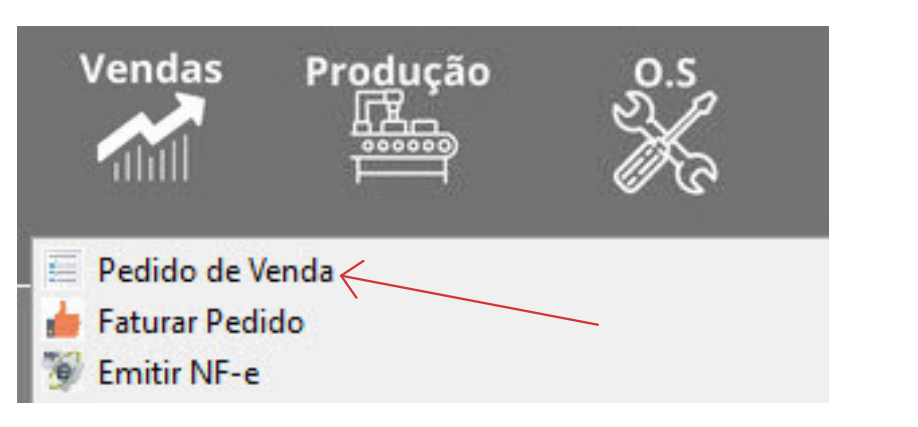

Ao abrir clique em RELATÓRIOS.

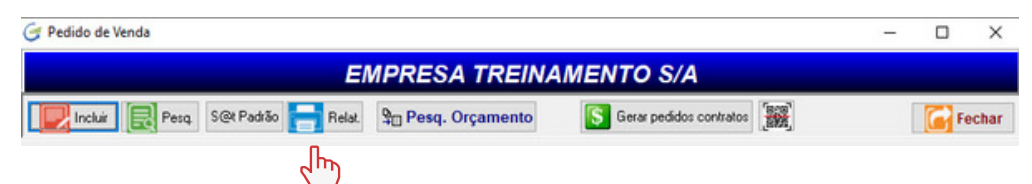

Pressione a seta indicada para a direita até aparecer o relatório "POR CLIENTE C/ PRODUTOS".

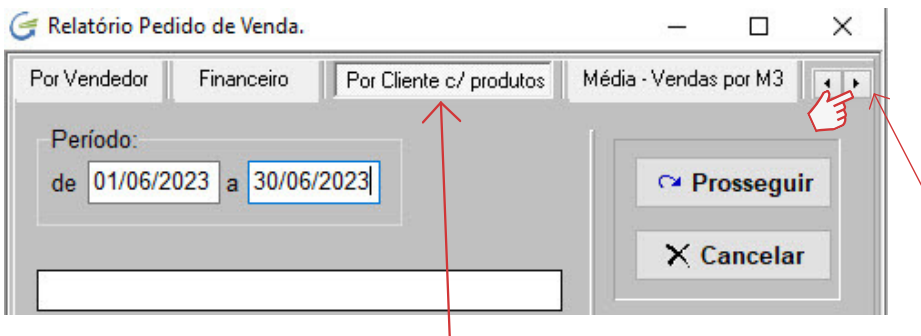

Clique na aba do relatório. Ao abrir, forneça o período que pretende filtrar as vendas, em seguida pressione ENTER na barra debaixo para selecionar o cliente.